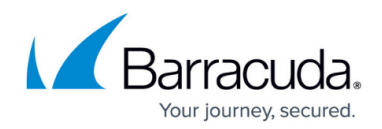

# **Configuring Website Profiles**

<https://campus.barracuda.com/doc/4259971/>

### **Overview**

The learned structure of an application is called a profile of the website. Website profiles are made up of profiles for URLs and profiles for parameters of those URLs. A URL profile lists allowed fields like HTTP methods, names and types of each parameter, query strings, length-based restrictions, etc. A parameter profile defines the allowed format for each parameter, using either a negative or positive security model, and includes length restrictions. Website profiles can be defined manually or can be automatically generated using [Adaptive Profiling](http://campus.barracuda.com/doc/4259863/) or [Exception Profiling.](http://campus.barracuda.com/doc/4259904/)

Website profiles allow you to create specific rules to fine-tune the security settings of a service. They do not modify the default security policy settings, but fine-tune security settings specific to a service. For a service, a website profile is applied if **Use Profile** is set to Yes. In other words, the request must be validated against configured URL and parameter profiles of that service. Initially, no URL or parameter profiles exist for a service. To use website profiles, the administrator must manually create them for the service, or create them automatically by enabling learning.

### **Enable Learning**

- 1. Go to the **WEBSITES > Website Profiles** page.
- 2. In the **Service** section, select the service you want to learn from the **Website** list.
- 3. Click **Start Learning**.

The Learning feature is available only in the Barracuda Web Application Firewall 660 or higher.

When Learning is enabled for a service, the default settings for the service to validate requests/responses include the following:

- **Use Profile** Yes
- **Strict Profile** Yes
- **Mode** Learning
- Adaptive Profiling is enabled automatically for the service by setting **Status** to On in the **WEBSITES > Adaptive Profiling** page. For more information on adaptive profiling, see [Configuring Adaptive Profiling.](http://campus.barracuda.com/doc/4259863/)

## **Modify the Default Settings of a Service**

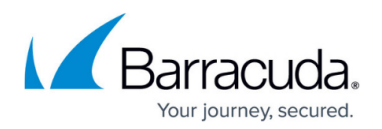

To modify the default settings of a service, follow the steps below:

- 1. From the **WEBSITES > Website Profiles** page, select the service whose settings you want to modify from the **Website** list.
- 2. Click the **Edit** button. The **Edit Website Profile** window appears. Specify values for the following fields if required:
	- **Mode** Set to Learning when the application is in Learning mode. Change the mode if required.
		- **EXECT** Learns the requests and responses for the selected service.
		- **Passive Validates the requests against the URL profiles and parameter profiles** settings, and logs request errors/violations on the **BASIC > Web Firewall Logs** page.
		- Active Validates the requests against the URL profiles and parameter profiles settings, blocks request violations, and logs the corresponding violations on the **BASIC > Web Firewall Logs** page.
	- **Allowed Domains** Enter the domain or IP address of the service whose requests/responses should be validated against the URL and parameter profiles. If you wish to allow multiple subdomains under a main domain, then Allowed Domain should be set as \*maindomain. For example, "**world.com**" might have pages at

"**india.world.com**," "**america.world.com**," and "**japan.world.com**." By default, if a web page on "**india.world.com**" is configured under **Allowed Domains**, only pages on "**india.world.com**" are allowed. If the user wants all subdomains in the "**world.com**" domain to be allowed, then specify "**\*world.com**".

- **Exclude URL Patterns** Enter the list of URL patterns to be excluded from the URL profile validations. These URLs are exempted from learning even if the **Learning** is On. Examples: \*.html,\*.htm,\*.jpg, \*.gif,\*.css,\*.js
- **Include URL Patterns** Enter the list of URL patterns to be included in the URL profile validations even when listed in **Exclude URL Patterns**.
- 3. Click **Save** to save the settings.

## **URL Profiles**

URL profiles can be created manually by the administrator, or automatically generated by enabling **Learning** for a service. URL profiles are validated against the requests for the service based on the Mode setting of the URL profile. To enable learning, see [Steps to Enable Learning](#page--1-0).

Multi-byte is not supported for URL profiles.

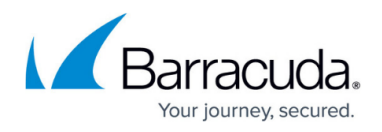

#### **Manually Create a URL Profile**

To manually create a URL profile, follow the steps below:

- 1. Go to the **WEBSITES > Website Profiles** page.
- 2. Select the desired service from the **Website** drop-down list.
- 3. In the **URL Profiles** section, click **Add URL**. The **Create URL Profile** window appears. Specify values for the following fields:
	- **URL Profile Name** Enter a name for the URL profile.
	- **Status** Set to On if you want to enforce checks on requests/responses for the service using this profile.
	- **URL** Enter a URL to be compared to the URL in the request. The URL should start with a "/" and can have at most one " $*$ " anywhere in the URL. The value of " $/*$ " means all URLs in the service are matched against the URL in the request.
	- **Extended Match** Specify an expression, a combination of HTTP headers, and/or query string parameters that you want used to match the special attributes in the HTTP headers or query string parameters in the requests. Use '\*' to denote "any request". That is, do not apply the Extended Match condition. For information on how to write extended match expression, see [Extended Match Syntax Help](http://campus.barracuda.com/doc/4259956/).

To build an expression, click **Edit** and specify values for the following fields:

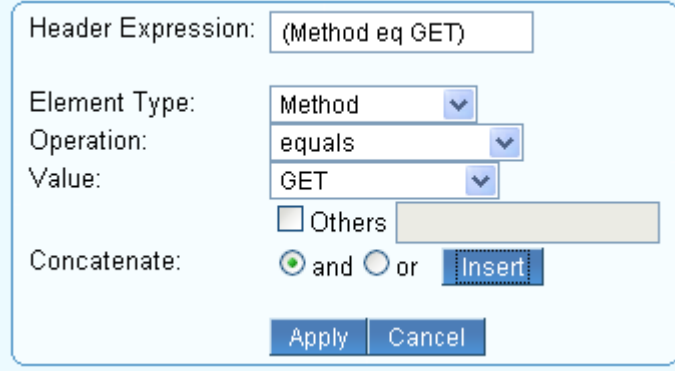

- **Header Expression** Expression gets populated when the values for other fields are specified and inserted.
- **Element Type** Select the element type to compare in the request.
- **Operation** Select the operator for comparison of the element type in the request.
- **Value** Enter the value of the element to be compared. Some element types have predefined values, e.g., Method, HTTP-Version, etc. In case the value is not listed in the predefined list, select the **Others** check box and specify the value.
- **Concatenate** Use this if you wish to join another expression. **and** matches if both the expressions are true; **or** matches if either expression is true.
- Click **Insert** and then **Apply** to apply the expression. Click **Cancel** if you wish to cancel the expression.
- **Extended Match Sequence** Enter a number to indicate the order in which the extended match rule will be evaluated in for requests.
- **Mode**  Set the mode for this URL profile.
	- **E** Learning Starts learning the URL profile and corresponding parameter profile(s) if

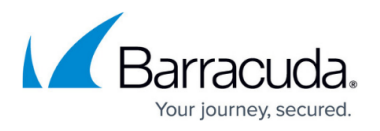

the service is in Learning mode.

- **Passive Validates the requests by comparing them to the URL profile and** corresponding parameter profile(s) settings and logging request errors/violations on the **BASIC > Web Firewall Logs** page.
- Active Validates the requests by comparing them to the URL profile and corresponding parameter profile(s) settings, blocking request violations and logging the corresponding violation on the **BASIC > Web Firewall Logs** page.
- **Allow Query String** Set to Yes to allow parameters and its values along with the URL.
- **Hidden Parameter Protection**  Specify whether to protect hidden parameters in the forms and URLs. When the Hidden Parameter Protection is configured, the Barracuda WAF encrypts the parameter values inside a new entity that is injected into the outbound responses. On subsequent requests, the WAF decrypts the values and matches them against the plain-text values in the request to detect tampering.
	- Forms Protects the hidden parameters in the post body of forms.
	- Forms and URLs Protects the hidden parameters in the post body of forms and query string of the URLs.
	- None No protection to hidden parameters in forms and URLs.
- **CSRF Prevention** Specify whether to prevent cross-site request forgery attack on the forms and URLs.
- **Max Content Length** Enter the maximum content length to be allowed for POST request body.
- **Max Parameter Name Length** Enter the maximum length of the parameter name. The allowed length is 1 to 1024 bytes. No value (empty) implies unlimited.
- **Max Upload Files** Enter the maximum number of files that can be uploaded in one request. If the value is set to two (2), then the third (3) file upload is denied. The Passive mode logs every uploaded file that exceeds the max count.
- **Blocked Attack Types** Select the attack types that needs to be matched in the requests/responses. Attack Types are specifications of malicious patterns. If the value of a parameter matches one of the specified attack types, an intrusion is detected and logged on the **BASIC > Web Firewall Logs** page.

Attack types are defined with groups of regular expression patterns. Attack types for SQL injection, cross-site scripting, and system command injection attacks are provided by default, and one or more of these can be enabled for matching against request parameters.

- **Custom Blocked Attack Types** Select the custom attack types that need to be matched in the requests/responses.
- 4. Click **Add**.
- 5. Click **Edit** next to the created URL profile to specify values for the following fields:
	- **Allowed Methods** Enter the methods to be allowed in the request. The Barracuda Web Application Firewall uses this to decide whether to allow or disallow the methods.
	- **Allowed Content Types** Enter the content types to be allowed for this URL profile.
	- **Referrers for the URL Profile** Enter the address (URI) of the resource from which the request URI was obtained. In case of Adaptive Profiling, the referrers are learned as the profile sources. This referrer is not same as the "Referrer" in CSRF protection. Note: This is used only for information purpose, and no security checks are enforced by the Barracuda Web Application Firewall.

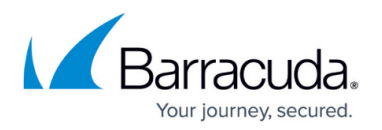

- **Exception Patterns** Enter the patterns to be allowed as exceptions even if part of a malicious pattern group. The configuration should be the exact pattern name as found on the **ADVANCED > View Internal Patterns** page, or as defined during the creation of a new group through the **ADVANCED > Libraries** page. The pattern name can also be found in a Web firewall log when a false positive occurs due to a potential exception pattern. For example, if the parameter value matched "sql-comments" regex pattern under "sql-injection medium" attacks on the **ADVANCED** > **View Internal Patterns** page, then adding "sql-comments" to this list will allow "sql-comments" in future.
- 6. Click **Save** to save the above settings.

If the mode is set to Active for a service and Passive for a URL profile, then the URL profile settings override the service settings (i.e., the Barracuda Web Application Firewall validates the requests using the URL profile and corresponding parameter profile(s) and logs request errors/violations on the **BASIC > Web Firewall Logs** page).

### **Parameter Profiles**

Parameter profiles can also be created manually or automatically. Parameter profiles are compared to the requests for the service based on the mode setting of the corresponding URL profile.

### **Add a Parameter Profile**

Perform the following steps to create a parameter profile:

- 1. Go to **WEBSITES > Website Profiles** page.
- 2. Select the desired Service from the **Website** drop-down list.
- 3. In the **URL Profiles** section, select the desired URL profile where you want to add the parameter profile.
- 4. In the **Parameter Profiles** section, click **Add Param**. The **Create Parameter Profile** window appears. Specify values for the following fields:
	- **Parameter Profile Name** Enter a name for the parameter.
	- **Status** Set to On to validate the requests coming to the service using this parameter profile.
	- **Parameter** Enter the name of the parameter to be validated in requests/responses. The parameter names with the special characters like &pathinfo and &sessionid and wildcard (\*) should be manually specified, they are not learned automatically.
	- **Type** Select the type of parameter to be validated in requests/responses. Note: If two or more parameters of different type have the same name, then parameters are considered as Input and bound to one of the standard parameter classes, and the value of the parameter **Max Instances** is updated. The types of parameters:
		- Input The parameter other than File Upload, Global Choice, Read Only, Session

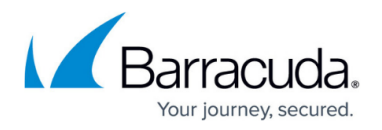

Choice, and Session Invariant is treated as Input.

- Read Only All hidden parameters in the form and query parameters in the URL are learned as Read Only. If an exception occurs while learning, then the type is updated to Input. This type makes the parameter session specific.
- Session Choice If the parameter from a response form and the drop-down list is different across different sessions or same session, it is treated as Session Choice.
- Global Choice Input parameters like check boxes, radio buttons, and menu parameters in a form are treated as Global Choice.
- Session Invariant Select this if the parameter value is the same across multiple requests from the same session. For example: session-id. This type of parameter is not learned automatically.
- File Upload The parameter of the type file upload in forms is treated as File Upload.
- **Values** Define a fixed set of strings to match against the parameter's value if the parameter type is Global Choice.
- **Parameter Class** Select a parameter class to be compared to the parameters sent in the requests/responses.
- **Custom Parameter Class** Select the custom parameter class to be compared to the parameters sent in the requests/responses. This is applicable only when **Parameter Class** is set to CUSTOM.
- **Max Value Length** Set the maximum allowable length for the value of the parameter. Example: The parameter "param" set to 0, which means: p1=v1&param=&p2=v2 : allowed
	- p1=v1&param=v&p2=v2 : not allowed
- **Required** Set to Yes if the parameter must always be present in the request.
- **Ignore** Set to Yes if the parameter must be ignored completely, that is, never validate the value of the parameter at all.
- **Maximum Instances** Specify the maximum number of times the parameter should be allowed in the request/response.
- **Base64 Decode Parameter Value** Set toYes to apply base64 decoding to the parameter values. If the parameter value adheres to the data URI scheme, the base64 decoding is applied on the parameter value regardless of whether **Base64 Decode Parameter Value** is set to Yes or No. If not, the base64 decoding is applied to the parameter value only when **Base64 Decode Parameter Value** is set to Yes. Once the decoding is successful, other parameter checks are enforced as per the policy settings. The parameter value length check is always applied on the encoded/original value.
- **Allowed File Upload Type**  Select **Extensions** to allow the files uploaded with extensions specified in **File Upload Extensions**. Select **Mime Types** to identify the content in the files before allowing to be uploaded with the mime types specified in **File Upload Mime Types**.
- **File Upload Extensions** Define the extensions to be allowed in file upload. '.' is a special extension that indicates no extension, and \* is a wildcard that indicates any extension is allowed.
- **File Upload Mime Types** Define the mime types that are to be allowed as uploaded files. Use a "." to indicate a file with unknown mime type, and use a \* to indicate any kind of mime type.

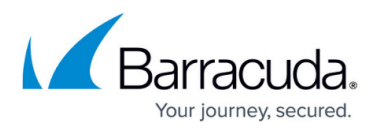

5. Click **Add** to save the above settings.

## **Understanding Request and Response Learning**

The table below provides the list of elements that are learned through request and response learning.

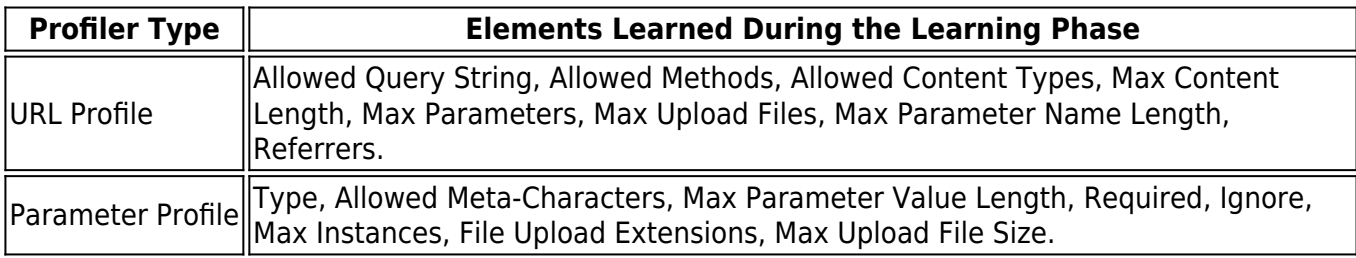

The initial values of these elements are taken from the applicable security policies displayed under **Policy Overview** on the **SECURITY POLICIES > Policy Manager** page.

For example, when a new URL profile is generated, the parameter **Max Content Length** is set to 32k if the service uses the default security policy. If the profiler receives a successful request with a content length of 35k, the new value of **Max Content Length** is set to 35k for the request URL.

Other security policy elements for the service specified for the website (e.g., Advanced Security elements, Allow/Deny rules, etc.) and those inherited from the associated security policy (e.g., cookie security, normalization, etc.) continue to apply during the learning phase. This maintains protection from application attacks even during the profile development phase. Whether attacks are blocked or just logged during this phase depends on the service's mode setting.

The following URL and parameter profile configuration elements are not learned. They continue to be applied even during the learning phase.

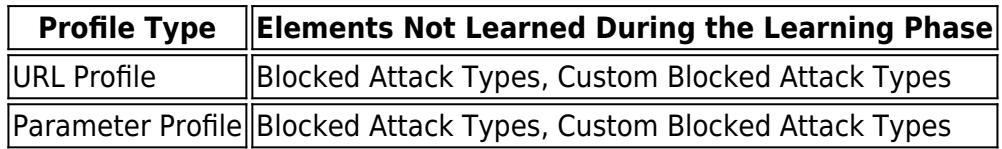

The following table describes different types for a parameter profile. Read Only, File Upload, Global Choice, and Input parameter types are automatically learned by the profiler. Session Choice and Session Invariant need to be manually specified.

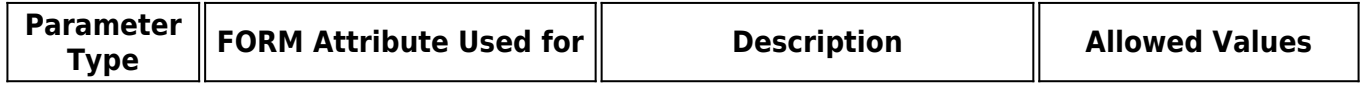

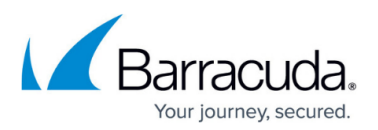

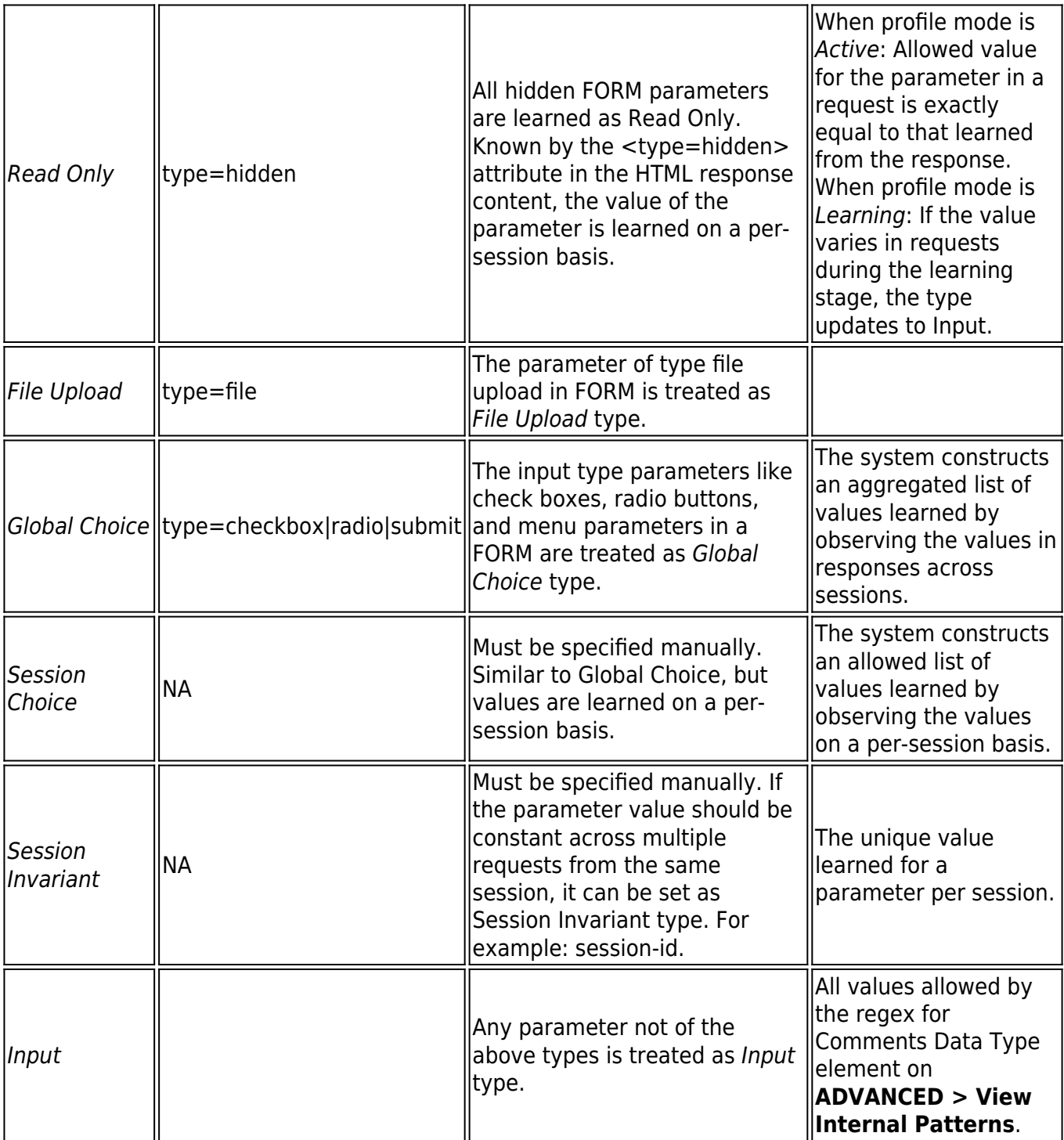

## **Response Learning**

If Response Learning is On for a URL space, the system inspects HTTP responses in that space and learns the following from it:

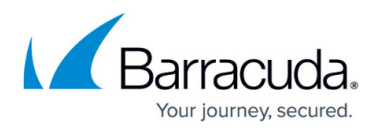

**FORM parameters** – Parameter profiles are created based on their FORM attribute type as described in the table above. The system will also learn the maximum length for the parameter if specified (using the "maxlen" attribute in the HTML). Note that these parameter profiles are created for the action URL specified in the FORM, and not for the request URL that generated this response.

**Embedded URLs** – The profiler parses all the hyperlinks in the response body and generates URL profiles for them. Note that this is only done for those hyperlinks that match one of the URL profile learn rules specified on **WEBSITES > Adaptive Profiling**. To add an adaptive profiling rule, refer [Adding an Adaptive Profiling Rule](http://campus.barracuda.com/doc/4259863/) .

**Embedded URL query parameters** – For the embedded URLs found above in the response content, the profiler also generates parameter profiles for the query parameters, if any. By default, these parameters are learned as Read Only parameters. If they differ in a subsequent request while the URL space is still being learned, their type changes to Input.

## **Request Learning**

When the profiler sees an incoming GET request, it generates profiles for the URL and its query parameters (assuming they do not match any of the navigation parameters for the relevant URL space).

For a POST request, the profiler may have already learned the FORM and query parameters from a prior response. For example, client-side scripting may introduce additional parameters in the POST request for url1 that were not present in the url2 response. These are learned as Input type parameters. If the client-side scripting modifies a parameter learned as Read Only from an earlier response, the profiler will update the parameter type to Input when Request Learning is On for this URL and the profile is learning. When Request Learning is Off, and the profile is learning, the request is allowed, but the parameter type is not changed. When the profile is Active (learning is turned Off), the request is blocked.

### **Example:**

The following example shows a request response scenario with the corresponding profiles generated by the profiler at each step.

1. Initial request for a.cgi containing two query parameters

Request: a.cgi?q1=abc&q2=def

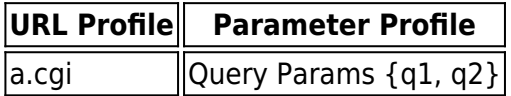

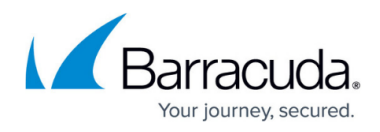

2. Response for a.cgi containing an embedded FORM with action URL= b.cgi

```
Request: a.cgi?q1=abc&q2=defsdfsdf
<FORM action="b.cgi?q3=userinfo" method="post">
     <INPUT type="text" id="firstname"><BR>
     <INPUT type="text" id="lastname"><BR>
```
<INPUT type="checkbox" id="married" value=""> Married<BR>

```
 <INPUT type="submit" value="Send"> <INPUT type="reset">
```
 $<$ /FORM $>$ 

When the user fills in values for the fields and clicks submit, the values are sent to the URL defined in the action field. In this example, the URL is b.cgi?q3=userinfo

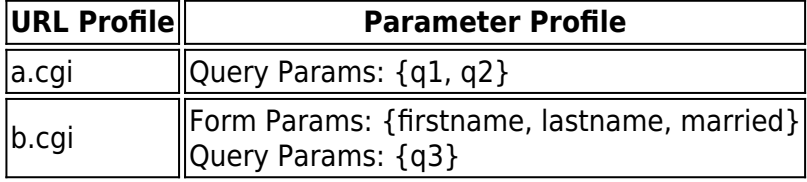

3. User submits the FORM; Client-side injects additional parameters

Request: b.cgi?q3=userinfo

Client-side javascript: If Married, inject FORM param: spousename

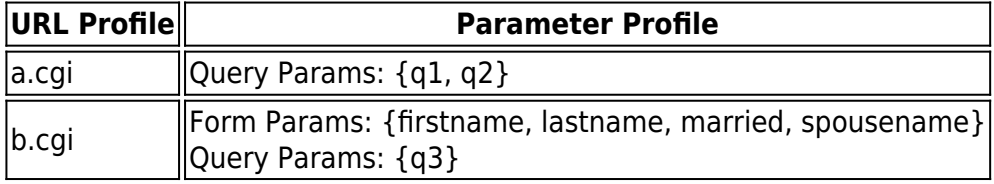

### **Viewing Newly Generated Profiles**

The newly generated profiles from the Adaptive Profiler module are displayed in red color on the **WEBSITES > Website Profiles** page. To view, select the website and directory. The URL/parameter

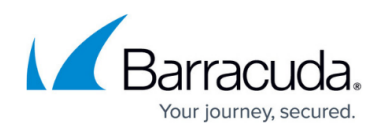

profiles are displayed in red as shown in the figure below.

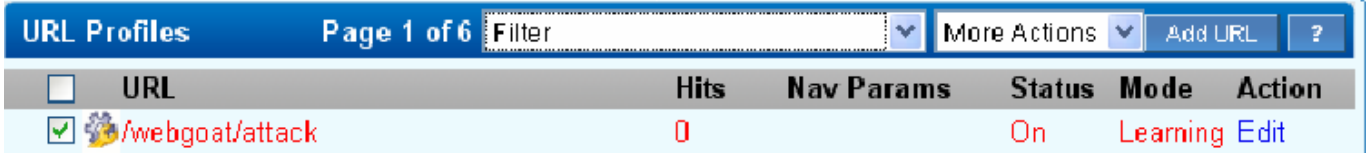

One measure of the maturity of a security profile is the number of hits, or matching requests, that it has encountered. If **Hits** is small, the profile will reflect only that small number of requests or responses it has encountered and not reflect the spectrum of potential requests and responses.

Filter the list of profiles by selecting Profiles not reviewed or URLs with Params not reviewed. Keep track of viewed profiles with the Mark Read option from More Actions. The profile will be listed in black font the next time it is viewed. This way the administrator can track which learned profiles still need review.

## **Enforcing Learned Profiles**

Once satisfied with generated profiles, select them and lock profiles using More Actions to begin their enforcement. The system now considers violations to these profiles as attacks, no longer learning from them. The **Mode** setting for these URLs determines how attacks are handled.

To assist in this transition, the system displays as **Hits** on **WEBSITES > Website Profiles** the number of successful requests matching the generated URL profiles after the last update. The number of hits to a profile is a good indicator of the profile maturity. The higher the number of hits, the more mature the profile is.

When the Website Profile **Mode** is Learning and the URL Profiles are Locked, the Barracuda Web Application Firewall stops learning the selected URL profiles. The Website Profile **Mode** switches to Active and URL Profile **Status** is On. Changing the **Status** of the URL Profiles to Off results in the Barracuda Web Application Firewall completely ignoring them. In this case, if a new request comes in that matches the URL now turned Off, it would need to be learned again.

## **Using Use Profile and Strict Profile Checks**

When configuring a website profile, set **Use Profile** to Yes to validate the incoming requests to that service against the **URL Profiles** and **Parameter Profiles**. To enforce strict profile validation, set **Strict Profile Check** to Yes. **Strict Profile Check** cannot be modified when **Adaptive Profiling** is

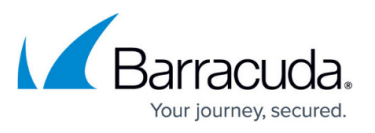

On.The following table describes how a website profile functions with **Use Profile** and **Strict Profile Check**.

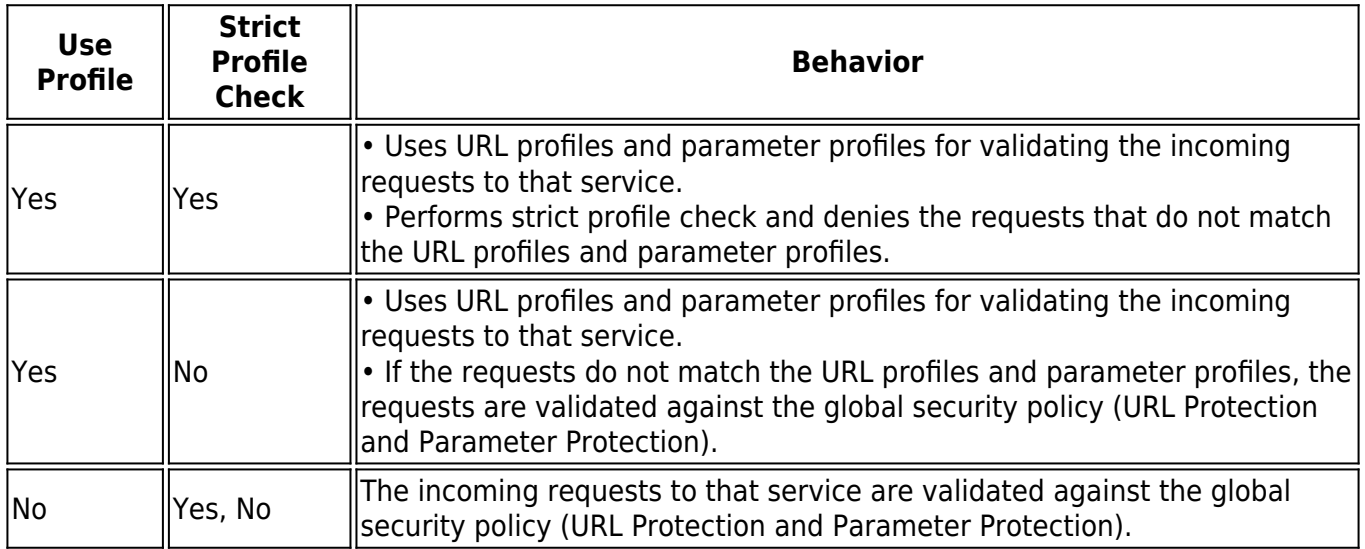

Using the **Use Profile** and **Strict Profile Check**, you can enforce the positive or negative security model. For administrators who want to enforce a strict rule of "deny unless allow", set **Use Profile** to Yes and **Strict Profile Check** to Yes. This setting ensures the requests with no matching profiles are dropped, thus enforcing a positive security model.

For administrators who prefer a negative security model, set **Use Profile** to Yes and **Strict Profile Check** to No. This setting ensures the requests that do not match any profile use the service's global security policy. If there are any exceptions, they can be handled by adding relevant profiles.

The global security policy is the **Web Firewall Policy** associated with the service on the **BASIC > Services** page.

## **Recommended Way to Use the Learning Feature**

- From the **WEBSITES > Website Profiles** page, select the **Website** and then click **Start Learning**.
- Either manually browse through the application (recommended), or crawl the application.
- Let Adaptive Profiling populate the URL and parameter profiles automatically.
- View the created profiles to review them. If satisfactory, click **Stop Learning** to stop the profiling for the service. Select a subset of the profiles and enforce them by selecting **Lock Profiles** when desired.
- The profile mode is initially in Passive mode. Look for any false positives using **BASIC > Web Firewall Logs**. Examine the **Hits** statistic on **WEBSITES > Website Profiles**, under **URL**

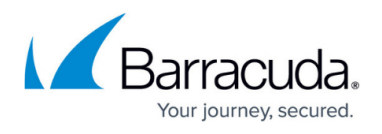

**Profiles**. If satisfactory, select Lock all Profiles from the **More Actions** drop-down list to turn all profiles to Active.

- Enabling **Exception Profiling** fills in missing URL spaces not sufficiently profiled during **Adaptive Profiling**.
- If possible, manually combine the learned profiles to optimize the configuration.
- If the backend application, or a portion of it, has changed, revise the profiles accordingly using Resume Learning from **More Actions** for the URL.

# Barracuda Web Application Firewall

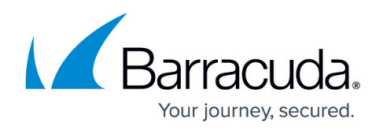

### **Figures**

- 1. extended\_match.png
- 2. url profiles.png

© Barracuda Networks Inc., 2024 The information contained within this document is confidential and proprietary to Barracuda Networks Inc. No portion of this document may be copied, distributed, publicized or used for other than internal documentary purposes without the written consent of an official representative of Barracuda Networks Inc. All specifications are subject to change without notice. Barracuda Networks Inc. assumes no responsibility for any inaccuracies in this document. Barracuda Networks Inc. reserves the right to change, modify, transfer, or otherwise revise this publication without notice.